## Klimatanpassningsspelet – Minecraft-versionen

1. Gå in på hemsidan https://www.technicpack.net/download och scrolla ner tills du kan välja operativsystem. Klicka på knappen för ditt operativsystem och spara filen.

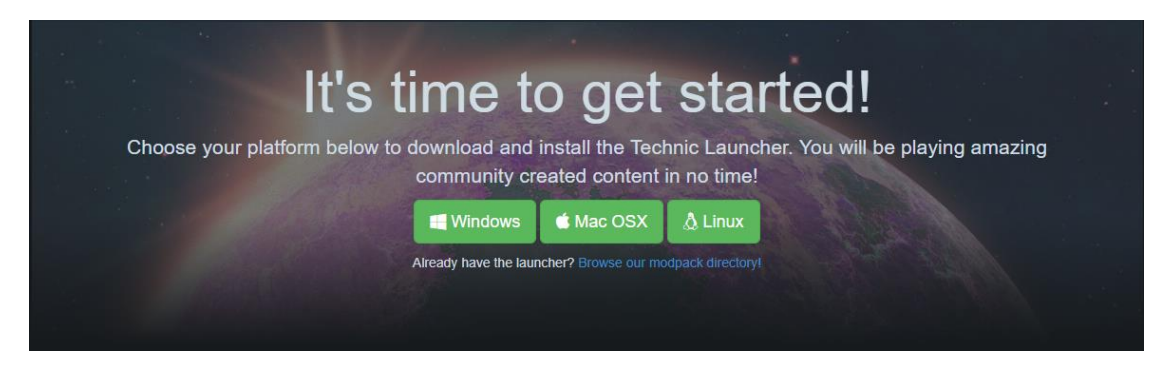

- 2. Efter du har laddat hem Technic Launchern är det dags att starta den:
	- *Windows*: Dubbelklicka på filen *TechnicLauncher.exe*.
	- *MacOS*: Högerklicka på filen *TechnicLauncher.jar* och välja **Open**. Du kan få en varning om okänd programvara, godkänn i så fall denna.
- 3. Installera Technic. Välj STANDARD MODE om du får installera program på datorn, annars väljer du PORTABLE MODE och välj en installations-mapp som ligger lokalt på datorn (d.v.s. inte en nätverksdisk).
- 4. När Launchern väl är installerad så är det bara att klicka in sig på MODPACKS-tabben.

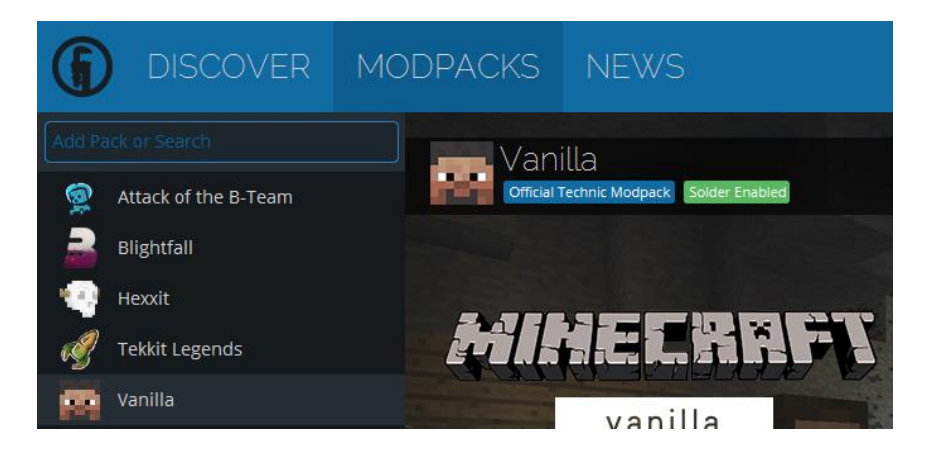

5. I sökrutan "**Add Pack or Search**", skriv in antingen "**Klimatanpassningsspelet**", eller länken [http://api.technicpack.net/](http://api.technicpack.net/%0bmodpack/klimatanpassningsspelet) [modpack/klimatanpassningsspelet.](http://api.technicpack.net/%0bmodpack/klimatanpassningsspelet) Sedan klickar du på **Install** knappen nere till höger i appen.

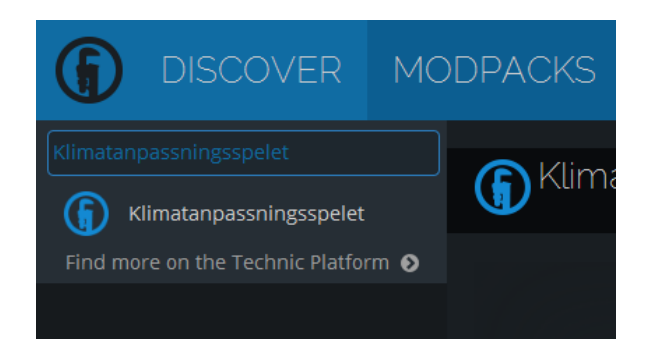

6. Nu är det klart! Se bara till att **Klimatanpassningsspelet** är markerad i vänstra kolumnen och tryck sedan **Play** nere i högra hörnet.

P.S För att starta spelet igen senare så är det bara att starta Technic Launchern igen och välja det nu installerade **Klimatanpassningsspelet** och klicka **Play**